## **Detail-Ansichten des Bestellvorschlages**

Im Bestellvorschlag stehen Ihnen über die Schaltfläche: DETAILS

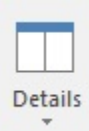

stehen Ihnen die so genannten Detail-Ansichten zur Verfügung. Die allgemeine Funktionsweise dieser Schaltfläche wird im Kapitel: [Detail-Ansicht](https://hilfe.microtech.de/go/hlpGlExtraAnsichtGrid) beschrieben.

Zum gezielten Öffnen einer Detail-Ansicht verwenden Sie bitte den schwarzen Pfeil innerhalb der Schaltfläche.

Wurden die Bestellvorschläge aufgebaut, stehen Ihnen in dieser Übersicht folgende Detail-Ansichten zur Verfügung.

- **Artikel:** Zeigt Detailinformationen zum ausgewählten Artikel an.
- **Lager:** Zeigt Detailinformationen zum Lager des ausgewählten Artikels an.
- **Alle Lager von Artikel:** Hier werden alle Lager angezeigt, die dem markierten Artikel hinterlegt sind.
- **Mögliche Lieferanten:** Durch einen einfachen Mausklick auf den Lieferanten Ihrer Wahl und anschließendem Bestätigen der Schaltfläche: IN WARENKORB, wird der Warenkorb-Datensatz für den ausgewählten Lieferanten erstellt. Ohne Auswahl eines Lieferanten über die Detail-Ansicht wird immer der als Standard gekennzeichnete Lieferant in den Warenkorb-Datensatz eingetragen
- **Warenkorb:** Ist der ausgewählte Artikel bereits im Warenkorb enthalten, wird das in dieser Detail-Ansicht dargestellt.

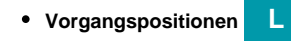

- **Lieferantenbestelleingang:** Informationen über bereits im Bestelleingang enthaltene Einträge dieses Artikels liefert Ihnen diese Detail-Ansicht.
- **History:** Zeigt die Historydatensätze dieses Artikels an.
- **Lagerbuch XL**
- **Umsatz Artikel:** Zeigt die Umsätze dieses Artikels an.
- **Stücklistenumsatz Artikel:** Zeigt die Stücklistenumsätze dieses Artikels an. Diese Detail-Ansicht ist relevant für Stücklistenartikel, die als Stückliste - d.h. mit nicht aktiviertem Fertigungsartikel-Kennzeichen) fakturiert worden sind.
- **Umsatz Lager**
- **Umsatz Kostenstelle L**
- **Umsatz aus Streckengeschäft XL**